Logging into the application framework (START) has changed to align with security best practices, ensure scalability, improve performance and enhance user profile customization across all the organization (THD PRO, THD).

When you go to https://app.cloud.interlinebrands.com you will be immediately redirected to our new user permission's application. The view below will allow you to login into the framework with your IBI Credentials.

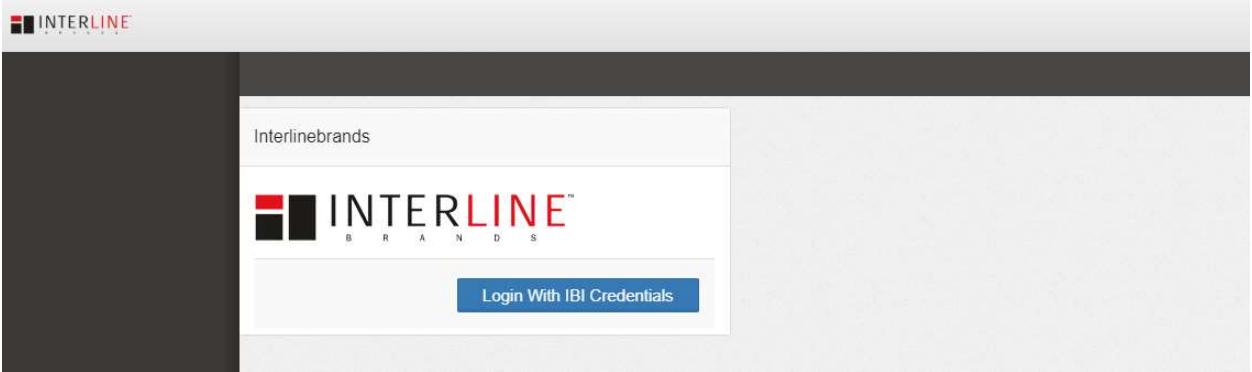

When you click on the button "Login with IBI Credentials", you will be redirected to a Microsoft site for you to either enter in your email address or select an account that you have already used previously. The first time that you receive this site, you will see this screen where you will enter your IBI email address. In my case rodney.pannell@interlinebrands.com and then press next.

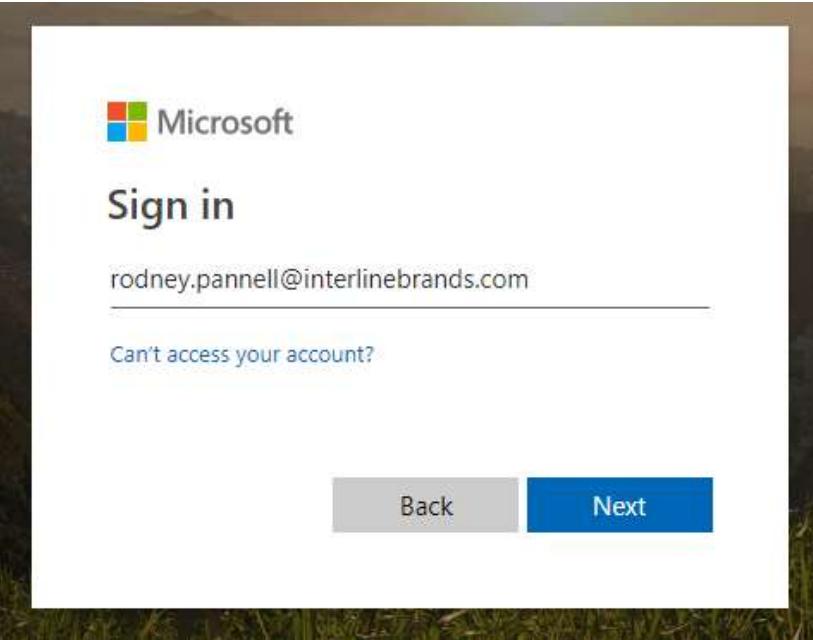

If you have already logged into the Microsoft piece before then you see a screen to select the user you used previously. Please note that the email that is shown there is your username at interlinebrands.com. This is the same username associated to you the email you entered above.

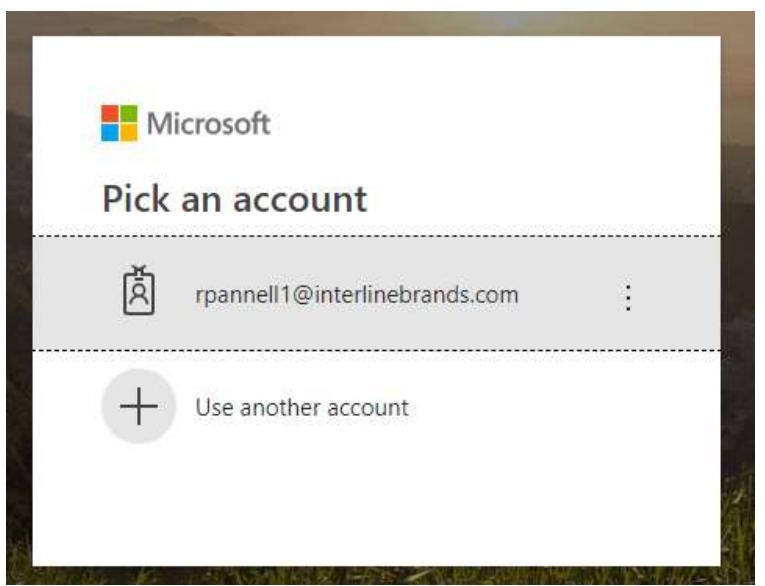

After you have either pressed next or selected the previous user, you will then see this screen where Microsoft will be redirecting you back to our network to perform the rest of the login process.

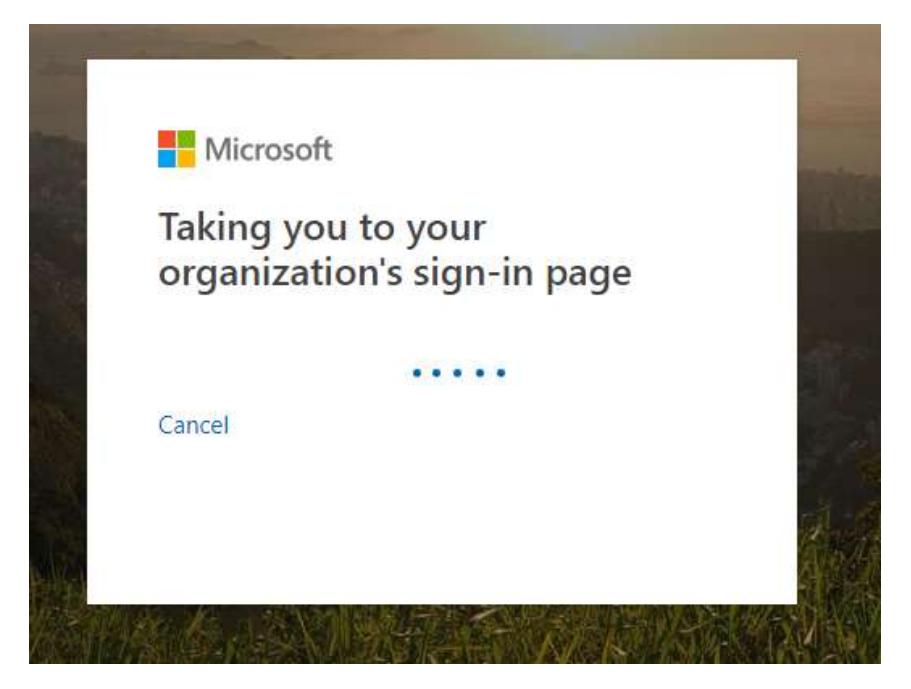

If you are on your laptop and on the network either via the vpn or in the office, you will not see the screen to enter in your user name and password. The credentials you used to log into your laptop will be enough to log you into the framework.

If you are either off the network or on an IPAD, Phone, etc. then you will be presented with a login screen to enter in your credentials. Enter in your active directory username and password and then press the "Sign In" button to complete the sign in process.

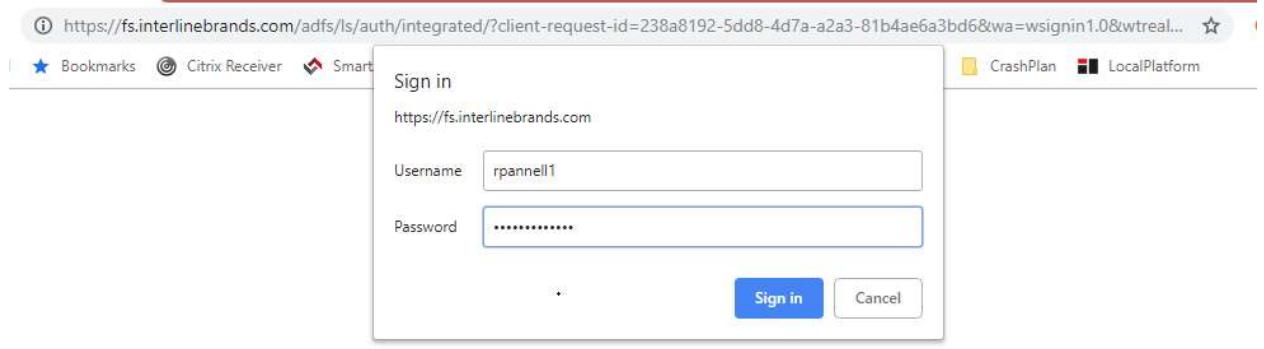

You should not have to need to perform this step often since Microsoft will save the data and login you in behind the scenes, but every now and again, you will be presented to this screen.

You may see the process redirecting you to a few websites and that is all part of the new login procedure, but it should not take you more than a few seconds to be fully logged into the application. Once you have logged into the framework you will be logged into the framework for the rest of the workday.

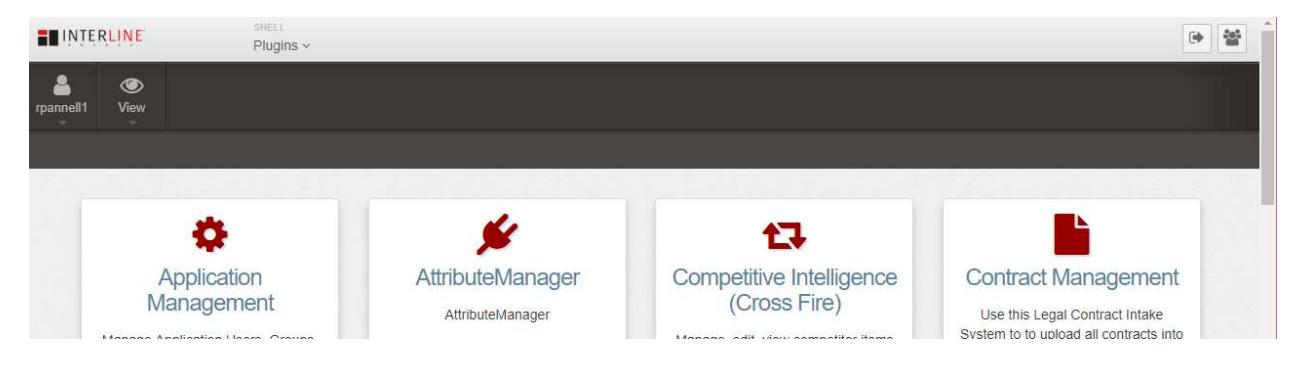